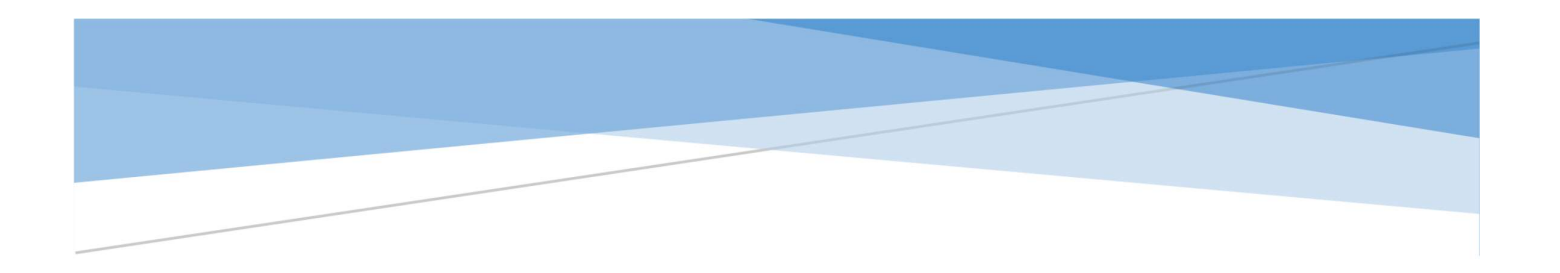

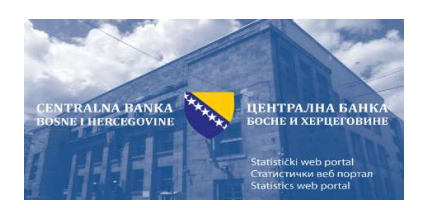

# UPUTA ZA KORIŠTENJE STATISTIČKOG PORTALA CENTRALNE BANKE BiH

Centralna banka Bosne i Hercegovine Sarajevo, 2020. godine

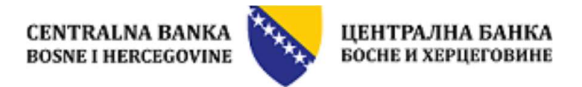

# Kazalo

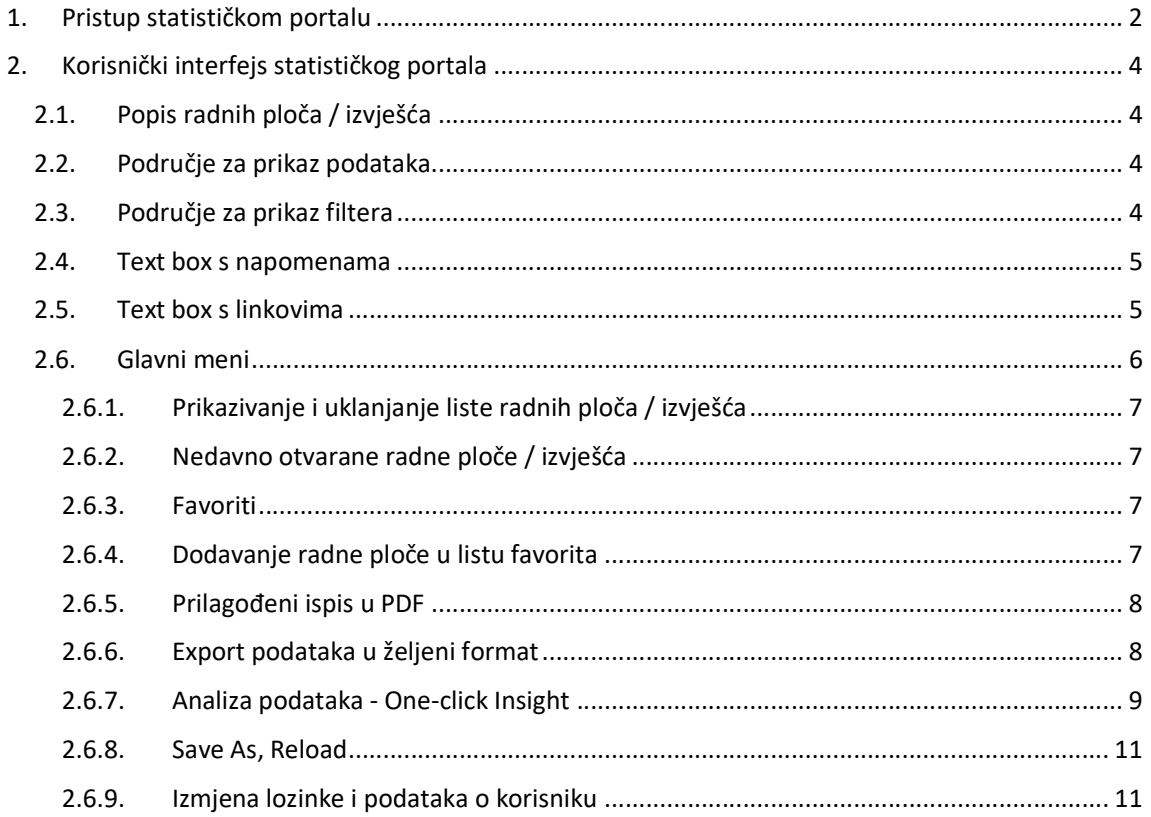

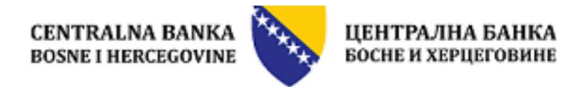

# 1. Pristup statističkom portalu

Dinamičkom dijelu statističkog portala Centralne banke Bosne i Hercegovine pristupa se preko tzv. Bridge stranice koja se nalazi na web-stranici Centralne banke Bosne i Hercegovine (www.cbbh.ba) pod linkom "Pristup podacima – Statistički web-portal (Panorama Necto)" koji se može locirati pod linkom "Statistika":

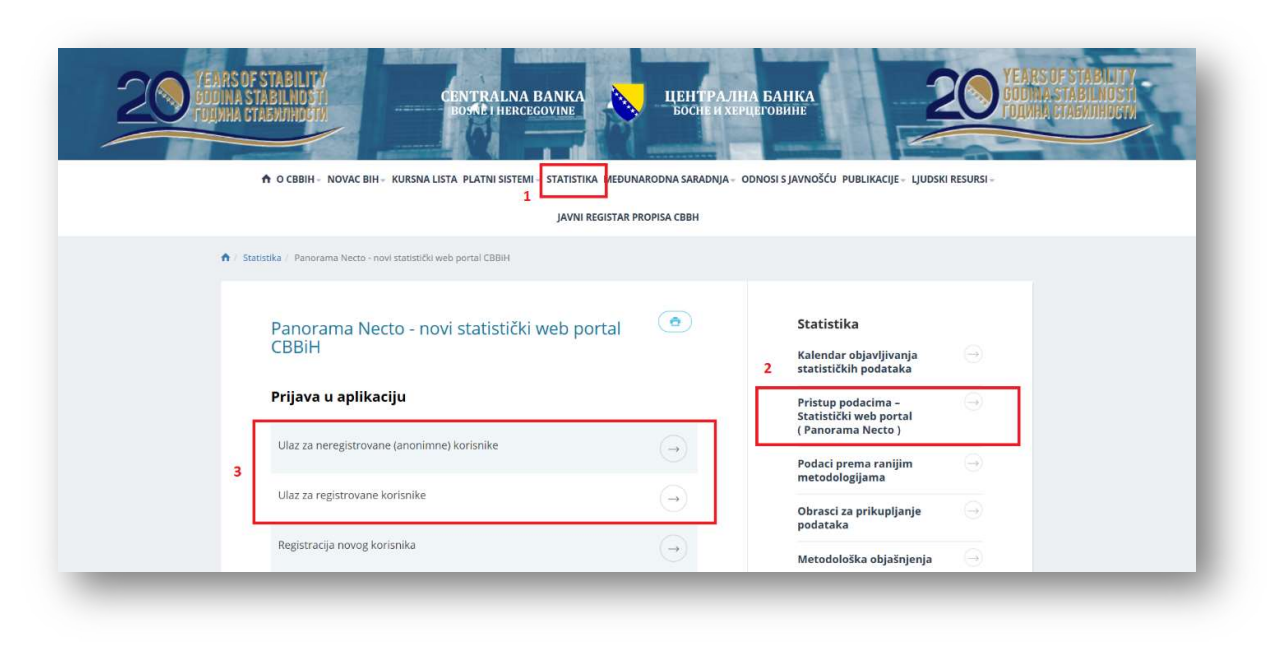

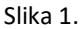

Ovisno o tome na kojem jeziku pregledate web-portal Centralne banke BiH, na tom će se jeziku otvoriti i statistički portal. Portal se može otvoriti na bosanskom, srpskom (na ćirilici), hrvatskom i engleskom jeziku.

Molimo da prije korištenja provjerite osnovne preduvjete neophodne za korištenje ove web-aplikacije, a to su posjedovanje računara minimalne procesorske snage preko 2,2 GHz, 2 GB rama s instaliranim operativnim sustavom Windows 7, Windows 8 ili Windows 10 (sa instaliranim posljednjim update-ima). Panorama Necto se može otvoriti u sljedećim web-pretraživačima: Microsoft® Internet Explorer (posljednja verzija), Google Chrome (posljednja verzija), FireFox (posljednja verzija) i Apple Safari (posljednja verzija).

1. Prijava u aplikaciju je moguća na dva načina:

- Kao anonimni (neregistrirani) korisnik
- Kao registrirani korisnik

Anonimni korisnik ulazi izravno u aplikaciju. Od registriranog korisnika će biti zatraženo da unese svoje korisničko ime i lozinku.

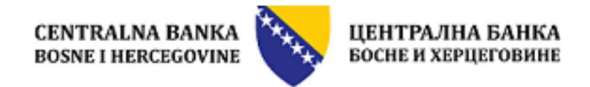

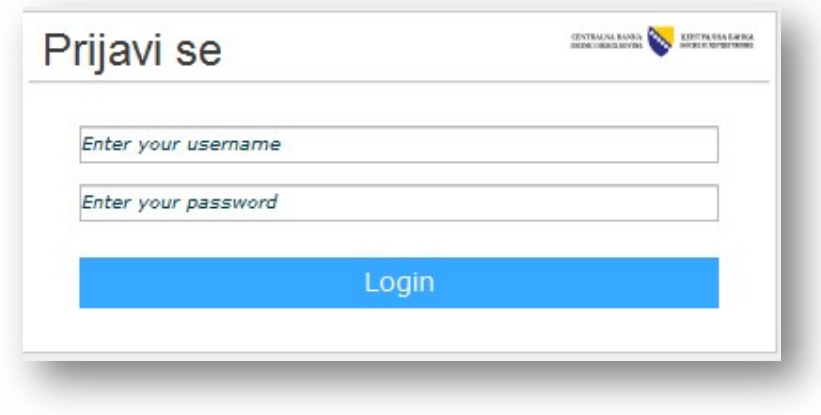

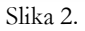

Ukoliko želite biti registrirani korisnik, na Bridge stranici odaberite opciju Registracija novog korisnika. Otvorit će se stranica za registraciju novih korisnika gdje trebate popuniti osnovne detalje koji su traženi, (naredna slika):

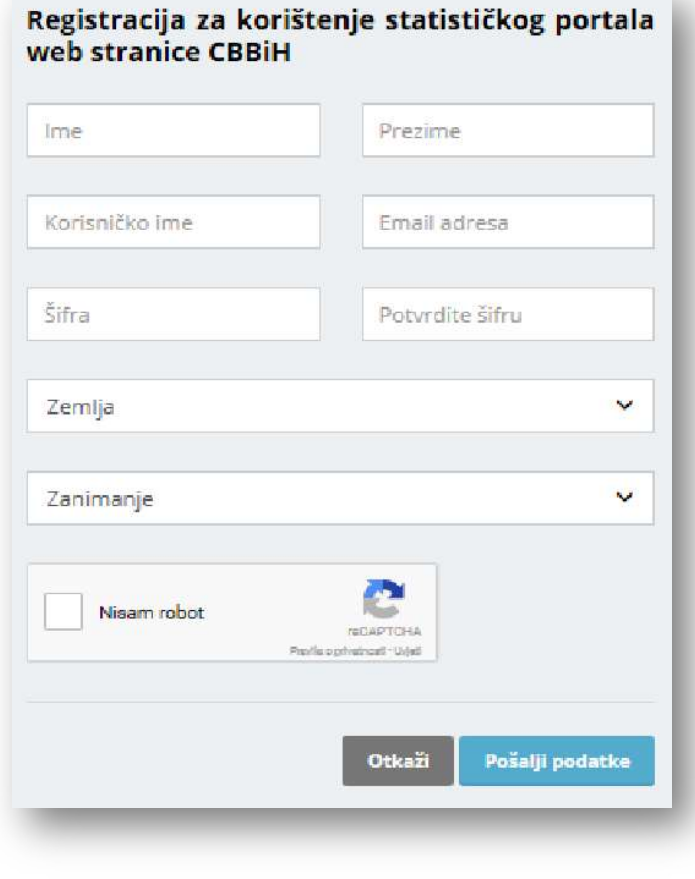

Slika 3.

Razlika između registriranog i neregistriranog (anonimnog) korisnika je ta da registrirani korisnik ima mogućnost da u svoj privatni direktorij spasi promijenjene radne ploče čiji je izgled prilagodio svojim potrebama.

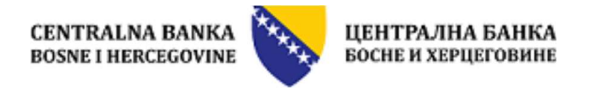

# 2. Korisnički interfejs statističkog portala

Sada kada ste pristupili dinamičkom dijelu statističkog web-portala Centralne banke Bosne i Hercegovine, otvorit će se početna radna ploča, na jeziku na kojem ste pregledali web-stranicu CBBiH:

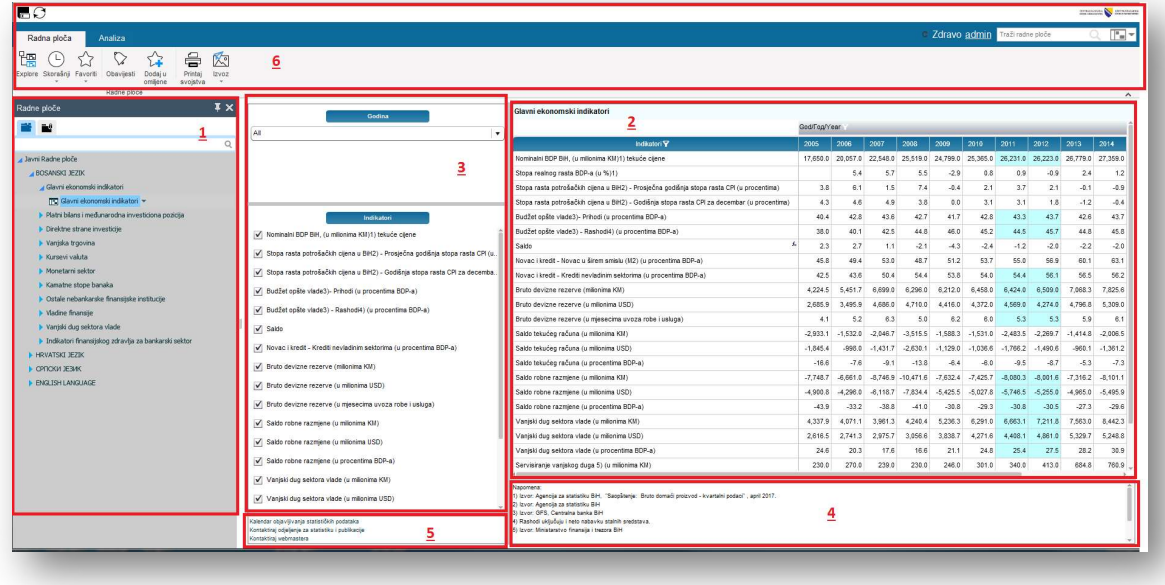

Slika 4.

Radna ploča se sastoji iz sljedećih komponenti:

# 2.1. Popis radnih ploča / izvješća

Na lijevoj strani (označeno sa 1 na slici 4.) se nalazi popis svih radnih ploča / izvješća podijeljenih u direktorije po:

- Jezicima
- Područjima statistike

### 2.2. Područje za prikaz podataka

U ovom se području (označeno sa 2 na slici 4.) prikazuju podaci vezani za izabranu radnu ploču.

# 2.3. Područje za prikaz filtera

U ovom dijelu (označeno sa 3 na slici 4.) se nalaze filteri pomoću kojih se mogu filtrirati podaci radnih ploča prikazani u dijelu označenom pod 2 na prethodnoj slici. Postoji više tipova filtera i to padajuće liste i "check box".

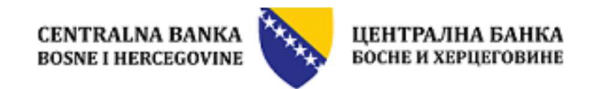

- Filter tipa padajućih listi se koristi na sljedeći način: a. Za otvaranje liste odaberite 1)
	-
	- b. U dijelu označenim sa 2 je lista svih dostupnih stavki filtera, te se oni mogu prebaciti u dio označen sa 3 gdje su članovi koje želimo prikazati na dva načina:
		- Dvostrukim klikom na svaku željenu stavku
		- Željenu stavku selektirajte (kliknite jednom na nju) i
	- prebacite je strelicom označenom brojem 4<br>
	c. Kada završite, odaberite OK, ili odustanite odabirom Cencel označeno na slici sa 5).

#### VAŽNO: Često je početna postavka All (Svi članovi su prikazani). Bez obzira koliko se

odabranih članova nalazilo u dijelu 3), ukoliko je tamo i All, na tablici će biti prikazani svi članovi. Stoga ne zaboravite prilikom odabira članova koje želite prikazati, iz menija 3) izbaciti člana All. Postupak izbacivanje je identičan prethodno opisanom.

Filter tipa "check box" se koristi na sljedeći način:

Željene stavke filtera se klikom na kvadratić ispred naziva prikazuju ili ne prikazuju, ovisno da li su selektirane ili ne.

### 2.4. Text box s napomenama

U ovom se području (označeno sa 4 na slici 4.) nalaze napomene vezane uz pripadajuću tablicu. Text box je moguće povećati klikom na označenu ikonu, vidi donju sliku:

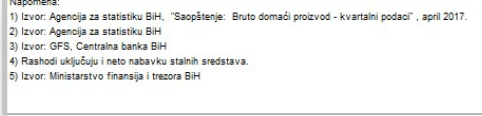

# 2.5. Text box s linkovima

Box s korisnim elementima (označeno sa 5 na slici 4.) u sebi sadrži link na korisne prateće dokumente i linkove:

- Kontakt mail adresu webmastera (administratora aplikacije) u slučaju tehničkih poteškoća
- Kontakt mail adresu odjeljenja za statistiku, u slučaju potrebe za pojašnjenjima.
- Link na kalendar objavljivanja na starom sajtu otvarat će se u novom prozoru
- Link na odgovarajuće metodološke napomene.

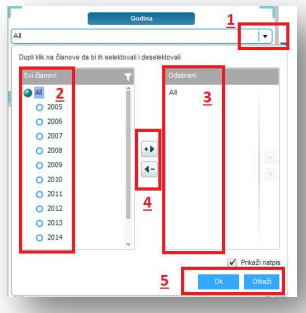

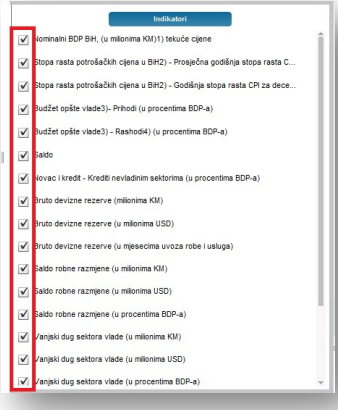

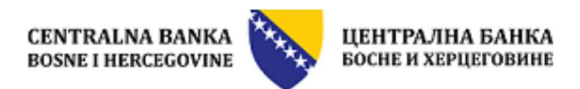

# 2.6. Glavni meni

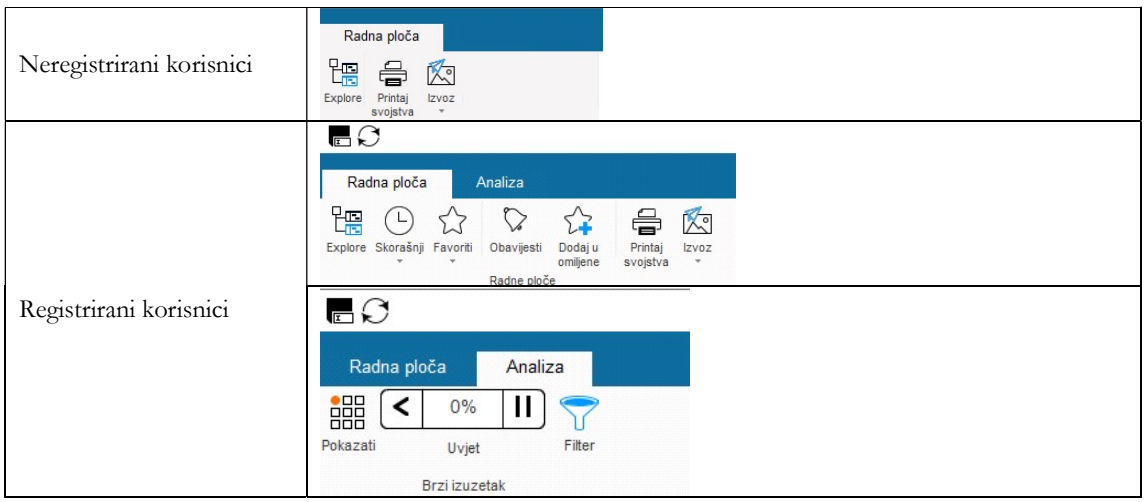

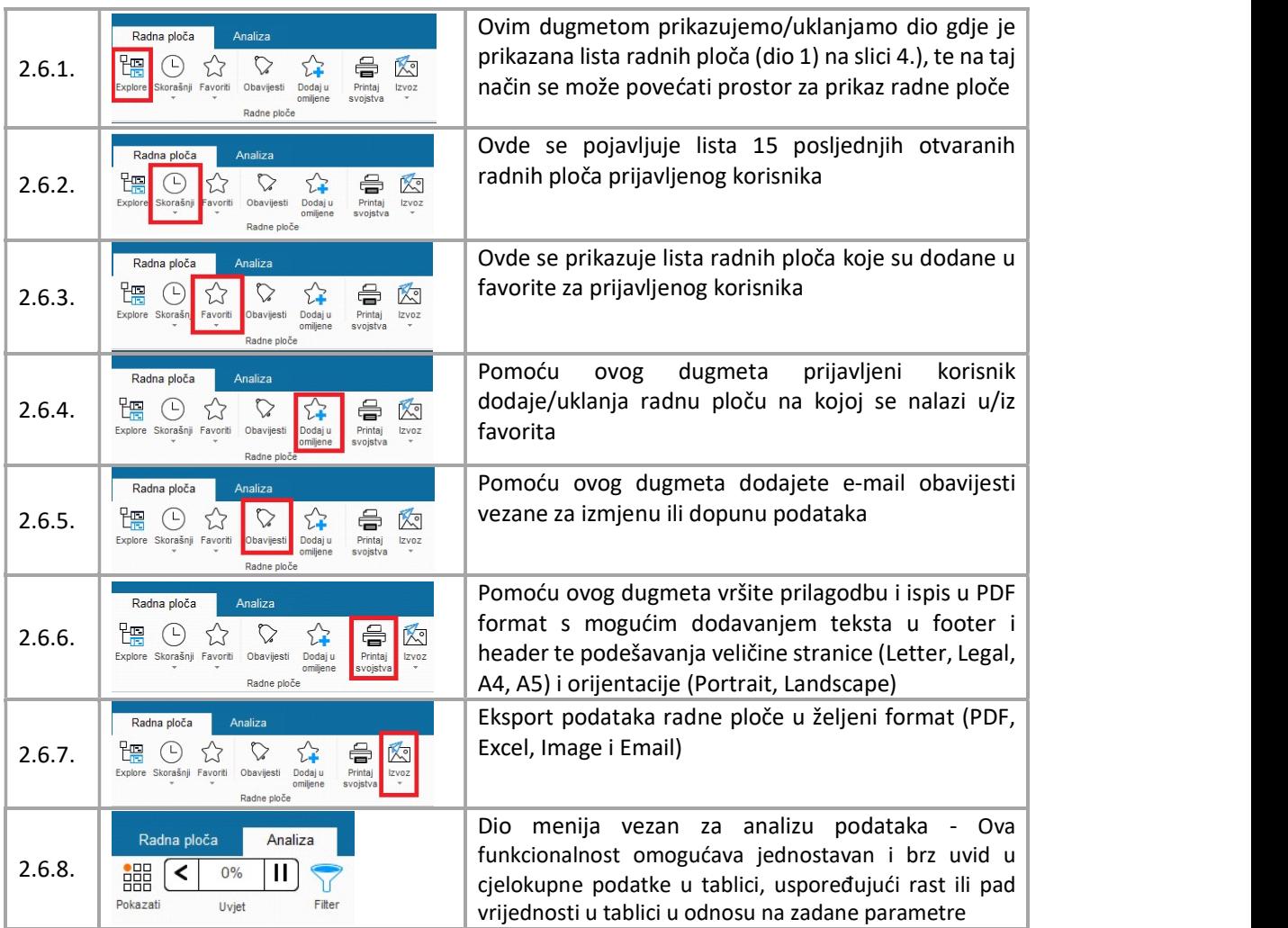

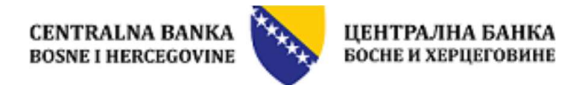

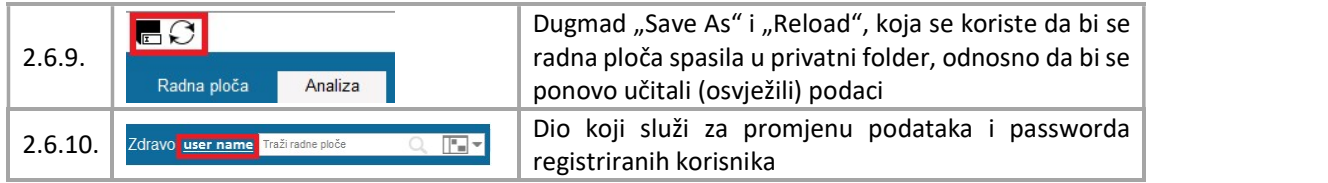

# 2.6.1. Prikazivanje i uklanjanje liste radnih ploča / izvješća

Ovo dugme služi za prikazivanje i uklanja sekcije s listom svih radnih ploča / izvješća podijeljenih po 谓 jezicima i područjima statistike. Sve što je potrebno uraditi jeste kliknuti na dugme kako bi se sekcija prikazala, odnosno uklonila.

# 2.6.2. Nedavno otvarane radne ploče / izvješća

Ovo funkcionalnost služi za prikaz zadnih 15 radnih ploča / izvješća kojima je pristupao registrirani korisnik. Klikom na dugme <sup>Skorašnj</sup> otvara se lista s nazivima radnih ploča kojima se nedavno pristupalo. Klikom na bilo koje izvješće iz liste, on se automatski i otvara.

# 2.6.3. Favoriti

Ova funkcionalnost u meniju služi za prikaz liste radnih ploča koje je registrirani korisnik označio kao ☆ favorite. Klikom na dugme <sup>Favorit</sup> otvara se lista gdje se klikom na bilo koje izvješće iz liste on automatski i otvara.

# 2.6.4. Dodavanje radne ploče u listu favorita

Ova funkcionalnost služi za dodavanje i brisanje radnih ploča u listu favorita.

Taj postupak se vrši na sljedeći način. Klikom na dugme otvara se prozor pomoću koga se vrši dodavanje radne ploče koja je otvorena u listu favorita. Klikom na dugme "Add" označeno sa 1 na sljedećoj slici vrši se dodavanje radne ploče u listu favorita. Klikom na dugme košare za smeće označene sa 2 na sljedećoj slici vrši se brisanje radne ploče iz liste favorita. Nakon navedenih radnji, klikom na dugme OK označeno sa 3 na sljedećoj slici vrši se snimanje izmjena.

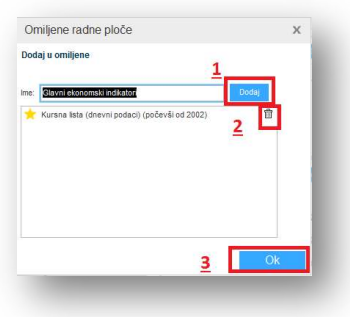

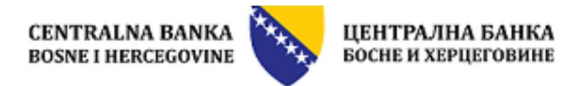

# 2.6.5. Prilagođeni ispis u PDF

Ova funkcionalnost omogućava prilagođen ispis sadržaja radne ploče u PDF format, i to s mogućim dodavanjem željenog teksta u footer i header te podešavanja veličine stranice (Letter, Legal, A4, A5) i orijentacije (Portrait,

습 Landscape). Klikom na dugme **Properties** otvara se prozor u kome se može unijeti željeni tekst u footer i header i to u 3 polja (lijevo, središnje i desno), te izabrati veličina stranice te orijentacija. Prozor i mogućnosti su prikazane na sljedećoj slici, gdje je potrebno čekirati kvadratić "Page Settings" te klikom na liste Header i Footer se otvara dio za unos teksta u neke od ponuđenih pozicija te klikom da listu Size otvara se dio za odabir veličine stranice i orijentacije. Nakon podešavanja klikom na dugme Print to PDF..., kreira se prilagođeni PDF file.

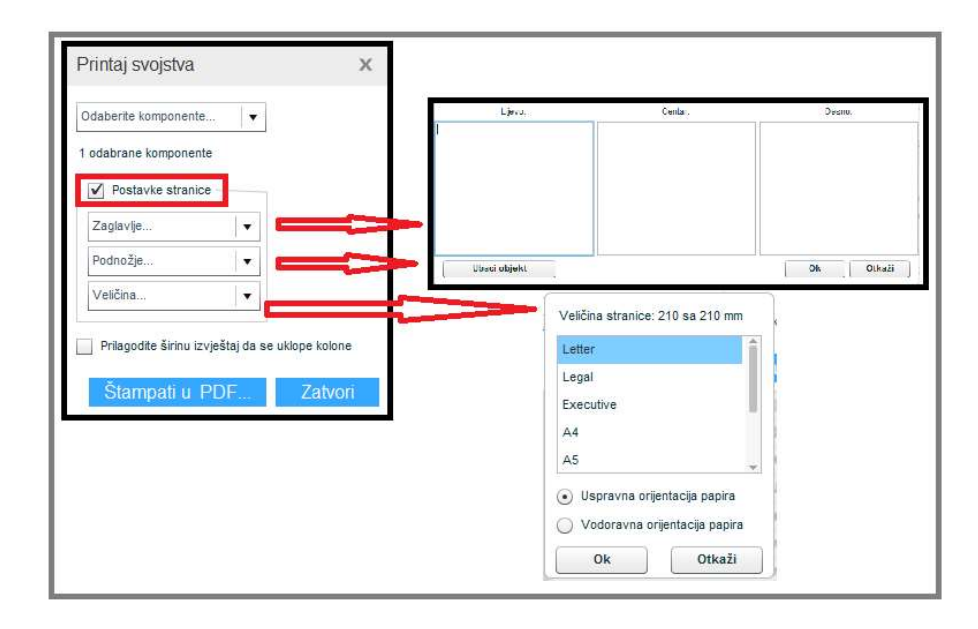

### 2.6.6. Export podataka u željeni format

Ova funkcionalnost omogućava eksport podataka s radne ploče u PDF, Excel, Image i Email, odabirom željenog formata iz menija Export kao na sljedećoj slici.

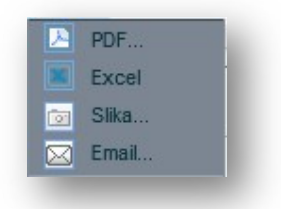

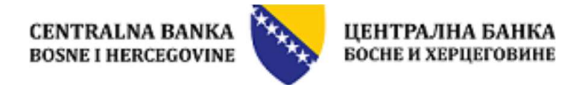

# 2.6.7. Analiza podataka - One-click Insight

Ova funkcionalnost omogućava jednostavnu usporedbu podataka u tablici, uspoređujući rast ili pad vrijednosti u tablici u odnosu na prethodni podatak (recimo prethodno tromjesečje ili mjesec) ili paralelno (recimo isto

tromjesečje ili mjesec u prethodnoj godini) razdoblje. Klikom na ovu ikonu aktivira se ova opcija <sup>Pokazati</sup>. One-Click insight se sastoji od sljedećih elemenata:

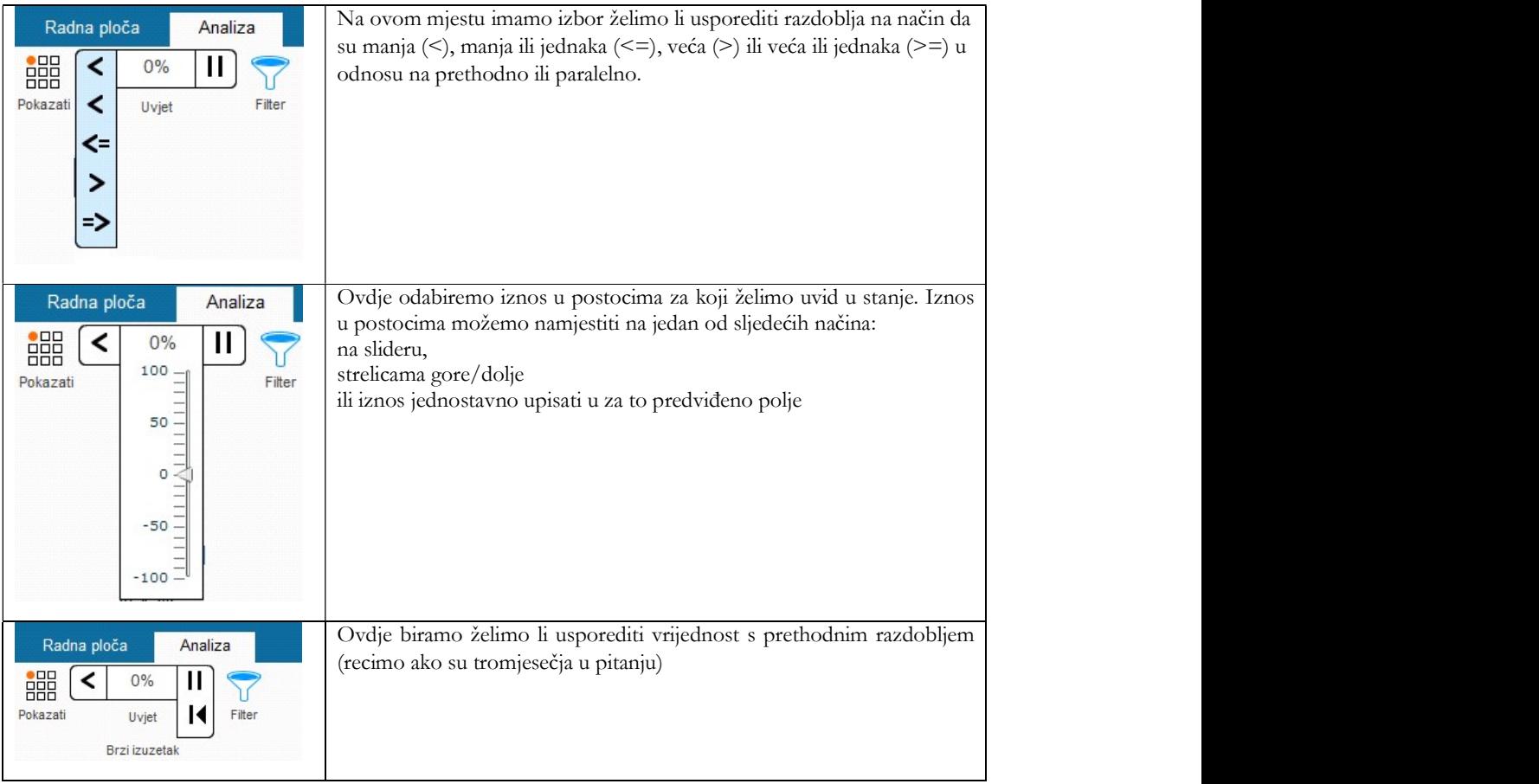

Na tablici će se označiti svi iznosi koji su u okvirima onih koje smo postavili:

讄

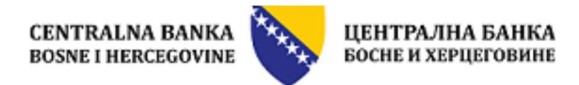

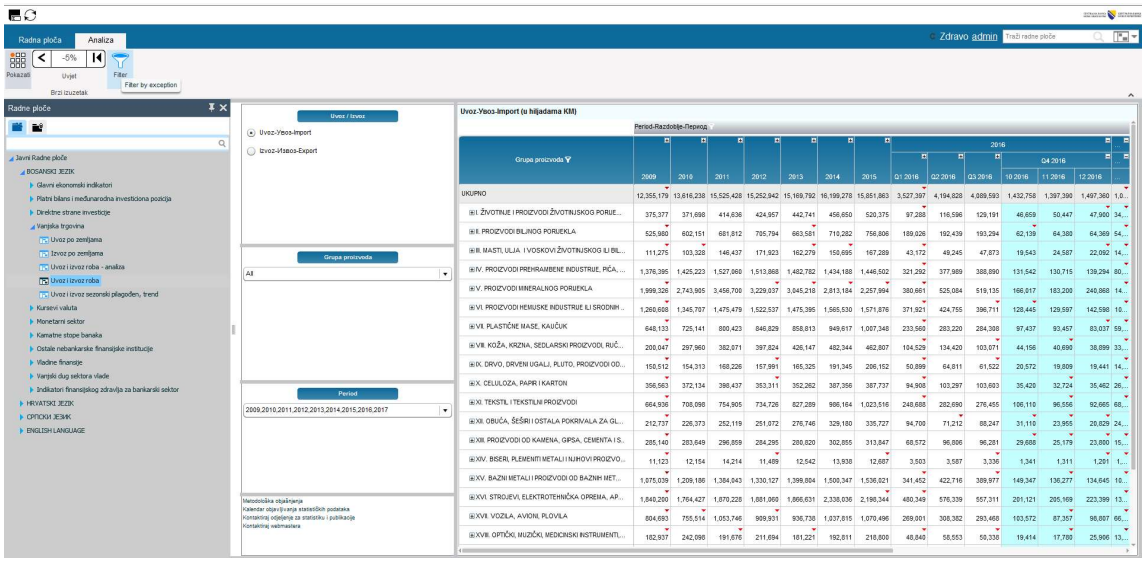

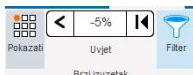

Nadalje, ukoliko uključimo opciju filtera , ove će vrijednosti biti jedine prikazane na tablici:

| Radna ploča<br>Analiza                                                                                                    |                                                                                                    |                                                                         |                         |         |         |                                     |         |                                         |           |                                                    |        |          | Zdravo admin Traži radne ploče |         |                 |  |
|----------------------------------------------------------------------------------------------------|----------------------------------------------------------------------------------------------------|-------------------------------------------------------------------------|-------------------------|---------|---------|-------------------------------------|---------|-----------------------------------------|-----------|----------------------------------------------------|--------|----------|--------------------------------|---------|-----------------|--|
| 鼺<br>$\overline{14}$<br>$\overline{\phantom{a}}$<br>$-5%$<br>Pokazati<br>Filter<br>Uviet<br>Brzi izuzetak<br>$\hat{\phantom{a}}$ |                                                                                                    |                                                                         |                         |         |         |                                     |         |                                         |           |                                                    |        |          |                                |         |                 |  |
| Radne ploče                                                                                                    | $\mathbf{X}$<br><b>Uvoz / Izvoz</b>                                                                | Uvoz-Yaos-Import (u hiljadama KM)                                       |                         |         |         |                                     |         |                                         |           |                                                    |        |          |                                |         |                 |  |
| ■■                                                                                                    | . Uvoz-Vaos-Import                                                                                 |                                                                         | Period-Razdobije-Reputo |         |         |                                     |         |                                         |           |                                                    |        |          |                                |         |                 |  |
|                                                                                                    | $\circ$<br>Evoz-Maeos-Export                                                                       |                                                                         |                         |         |         |                                     |         |                                         |           |                                                    | 2016   |          |                                |         |                 |  |
| Javri Radne ploče                                                                                                    |                                                                                                    | Grupa proizvoda Y                                                       | 2009                    | 2010    | 2011    | 2012                                | 2013    | 2014                                    | 2015      | $\overline{a}$<br>$\overline{a}$<br>$\overline{u}$ |        |          | 04 2016                        |         |                 |  |
| BOSANSKI JEZIK                                                                                                    |                                                                                                    |                                                                         |                         |         |         |                                     |         |                                         |           | 012016 022016 032016                               |        |          | 10 2016 11 2016 12 2016        |         |                 |  |
| I- Glavni ekonomski indikatori                                                                                                   |                                                                                                    | <b>UKUPNO</b>                                                           |                         |         |         |                                     |         |                                         |           |                                                    |        |          |                                |         |                 |  |
| > Platni bilans i međunarodna investiciona pozicija                                                                              |                                                                                                    |                                                                         | 12.355.179              |         |         |                                     |         |                                         |           | 3,527,397                                          |        |          |                                |         | 1,0.            |  |
| > Direktne strane investicije                                                                                                    |                                                                                                    | IEL ŽIVOTINJE I PROIZVODI ŽIVOTINJSKOG PORUE                            |                         |         |         |                                     |         |                                         |           | 97,288                                             |        |          |                                |         | 47,900 34       |  |
| Vantska troovina                                                                                                    |                                                                                                    | H.I. PROZVODI BILJNOG PORUEKLA                                          | $\sim$<br>525,980       |         |         |                                     | 663,581 |                                         |           |                                                    |        |          | 62,139                         |         | 54.             |  |
| Tra Uvoz po zenijama                                                                                                    |                                                                                                    | HIL MASTI, ULJA I VOSKOVI ŽIVOTINJSKOG ILI BIL.                         | 111,275                 | 103,328 |         |                                     | 162,279 | 150,895                                 |           | 43,172                                             |        |          |                                |         | ٠<br>22.092 14, |  |
| [F] Izyoz po zenitama<br>TE Uvoz i izvoz roba - analiza                                                                          | Grupa proizvoda                                                                                    |                                                                         |                         |         |         |                                     |         |                                         |           |                                                    |        |          |                                |         |                 |  |
| TV Uvozi izvoz roba                                                                                                    | ÍAL.                                                                                               | HI M. PROIZVODI PREHRAMBENE INDUSTRUE, PIČA<br>$\overline{\phantom{a}}$ |                         |         |         |                                     |         |                                         |           | 321,292                                            |        |          |                                |         | 80.             |  |
| [5] Uvoz i izvoz sezonski plagođen, trend                                                                                        |                                                                                                    | HIV. PROIZVODI MINERALNOG PORUEKLA                                      | 1,999,326               |         |         |                                     |         | 3,229,037 3,045,218 2,813,184 2,257,994 |           | 380,681                                            |        |          |                                |         | 14.             |  |
| <b>Norweg valuta</b>                                                                                                    |                                                                                                    | H VI. PROZVODI HEMUSKE NDUSTRUE ILI SRODNIH                             | 1,260,608               |         |         |                                     |         |                                         |           | 371,921                                            |        | 396,711  | 128,445                        |         | 10.             |  |
| Monetarni sektor                                                                                                    |                                                                                                    | HIVER ASTRUE MASE KAUCUK.                                               |                         |         |         |                                     |         |                                         |           |                                                    |        |          |                                |         | ÷               |  |
| I- Karratne stope banaka                                                                                                    |                                                                                                    |                                                                         | 848,133                 |         |         |                                     |         |                                         |           | 233,580                                            |        |          |                                |         | 83.037 59.      |  |
| > Ostale nebankarske finansijske institucije                                                                                     | Period<br>2009.2010.2011.2012.2013.2014.2015.2016.2017                                             | (EVIL KOŽA, KRZNA, SEDLARSKI PROIZVODI, RUČ                             | 200,047                 |         |         |                                     |         |                                         |           | 104,529                                            |        | 103,071  |                                | 40,690  | 33,             |  |
| I Vladine finansite                                                                                                    |                                                                                                    | (# IX, DRVO, DRVENI UGALJ, PLUTO, PROIZVODI OD.,                        | 150.512                 |         |         | 157.991                             |         |                                         |           | 50,899                                             |        | 61.522   |                                |         | 14              |  |
| I Vantski dug sektora vlade                                                                                                    |                                                                                                    | (EX. CELULOZA, PAPR I KARTON                                            | 356,563                 |         |         | 353.311                             |         |                                         |           |                                                    |        |          |                                |         |                 |  |
| Indikatori finansijskog zdravlja za bankarski sektor                                                                             |                                                                                                    |                                                                         |                         |         |         |                                     |         |                                         |           | 94,908                                             |        |          |                                | 32,724  | 26,             |  |
| <b>IF HRVATSKI JEZIK</b>                                                                                                    |                                                                                                    | <b>HEXL TEKSTIL I TEKSTILNI PROIZVODI</b><br>$\mathbf{r}$               | 664,936                 |         |         |                                     |         |                                         |           | 248,688                                            |        |          |                                | 96,556  | 68.             |  |
| CPTICKH JESKY                                                                                                    |                                                                                                    | HXI. OBUĆA, ŠEŠRI I OSTALA POKRIVALA ZA GL                              | 212,737                 |         |         |                                     |         |                                         |           |                                                    | 71.212 |          | 31,110                         | 23,955  | 20.829          |  |
| I ENGLISH LANGUAGE                                                                                                    |                                                                                                    | (EXIL PROIZVODI OD KAMENA, GIPSA, CEMENTA I S.,                         | 285.140                 |         |         |                                     |         |                                         |           |                                                    |        |          | 29,688                         | 25,179  | 23,800 15.      |  |
|                                                                                                    |                                                                                                    | (EXIV, BISERI, PLEMENTI METAL) I NJIHOVI PROIZVO                        |                         |         |         |                                     |         |                                         |           |                                                    |        |          |                                |         |                 |  |
|                                                                                                    |                                                                                                    |                                                                         | 11.123                  |         |         | 11,489                              |         |                                         | 12,687    |                                                    |        | 3.336    |                                |         | $1.201 - 1.$    |  |
|                                                                                                    |                                                                                                    | EXV: BAZNI METALI I PROIZVODI OD BAZNIH MET                             | 1.075.039               |         |         |                                     |         |                                         |           | 341,452                                            |        | 389, 977 |                                | 136,277 | 10.             |  |
|                                                                                                    | Metodološka objašnjenja                                                                            | (EXVI, STROJEVI, ELEKTROTEHNČKA OPREMA, AP.                             | 1,840,200               |         |         |                                     |         |                                         | 2.198.344 | 480,349                                            |        |          |                                |         | 13              |  |
|                                                                                                    | Kalendar objavljivanja statističkih podataka<br>Kontaktirai odielienie za statistiku i publikacije | EXVI VOZLA, AVION, PLOVLA                                               | ٠<br>804,693            | 755.514 |         | $\overline{\phantom{a}}$<br>909.931 |         |                                         |           |                                                    |        |          |                                | 87,357  | 66              |  |
|                                                                                                    | Kontaktiraj webmastera                                                                             | (EXVIII, OPTIČKI, MUZIČKI, MEDICINSKI INSTRUMENTI,                      | ×                       |         | $\sim$  |                                     |         |                                         |           | ×                                                  |        |          |                                |         |                 |  |
|                                                                                                    |                                                                                                    |                                                                         | 182,937                 |         | 191,676 |                                     | 181,221 |                                         |           | 48,840                                             |        | 50,338   |                                | 17,780  | 13              |  |

Važno: Ova funkcionalnost je implementirana na onim izvješćima na kojima je to dozvoljavao zadani format datuma.

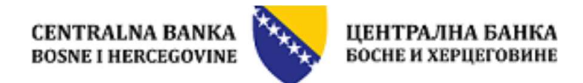

# 2.6.8. Save As, Reload

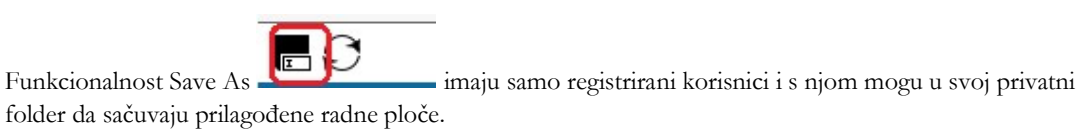

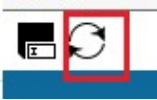

Funkcionalnost Reload imaju svi korisnici i s njom ponovo osvježe/učitaju radnu ploču s inicijalnim podacima i strukturom radne ploče.

# 2.6.9. Izmjena lozinke i podataka o korisniku

Ovu funkcionalnost imaju samo registrirani korisnici, gdje se klikom na naziv korisnika u gornjem desnom kutu Zdravo user name Traži radne plo  $\boxed{1}$  otvara prozor za administraciju podataka prijavljenog korisnika, kao na sljedećoj slici:

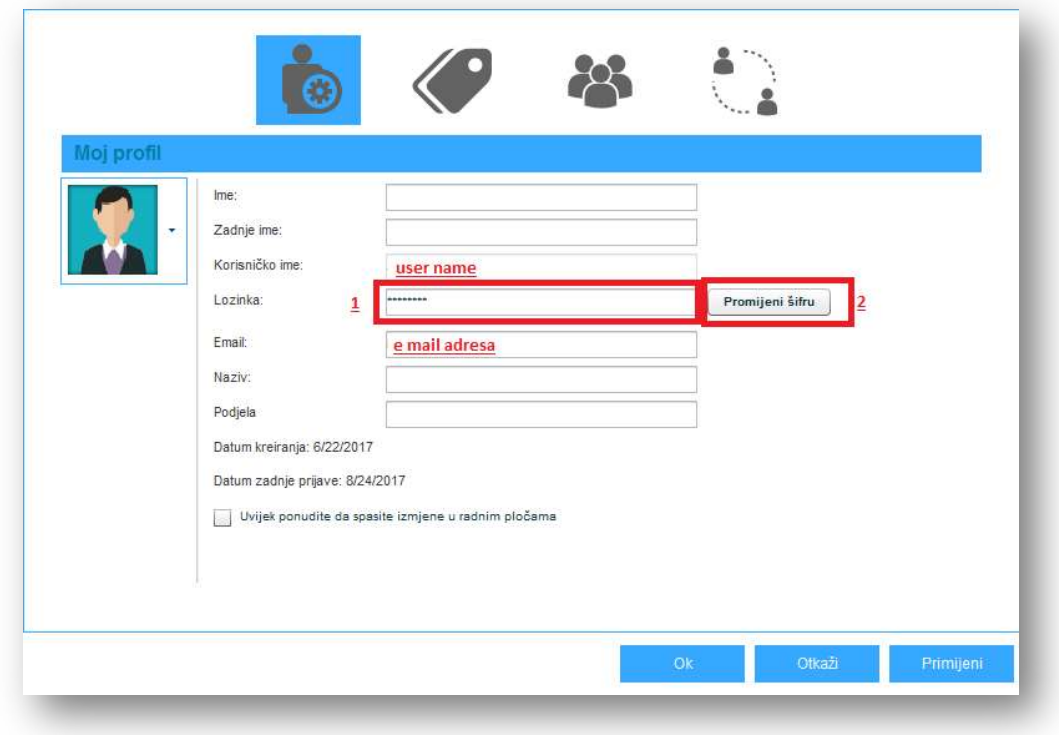

Password se mijenja tako što se u polje označeno s 1 upiše novi password te se klikne na dugme označeno s brojem 2 "Edit Password" nakon čega se klikne na dugme "Apply" i "OK".